1013

**УТВЕРЖДАЮ** 

Начальник ГЦИ СИ «Воентест» **З2 ГНИИИ МО РФ В.** Н. Храменков 2005 г. OP

# ИНСТРУКЦИЯ

Ваттметры поглощаемой мощности одноканальные E4418B/E4413A фирмы «Agilent Technologies», США

МЕТОДИКА ПОВЕРКИ

г. Мытищи, 2005 год

## 1 Введение

1.1 Методика поверки распространяется на ваттметры поглощаемой мощности одноканальные E4418B/E4413A (далее - ваттметр СВЧ), зав. №№ GB43314529/US38484030, GB43314525/US38484029, GB43314523/US38484028, GB43314522/ US38484027, производства фирмы «Agilent Technologies», США, и устанавливает порядок проведения их первичной и периодической поверки проводимых в соответствии с ПР 50.2.006-94 «ГСИ. Поверка средств измерений. Организация и порядок проведения».

1.2 Межповерочный интервал - 1 год.

### 2 Операции поверки

При поверке выполняют операции, представленные в табл. 1.

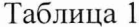

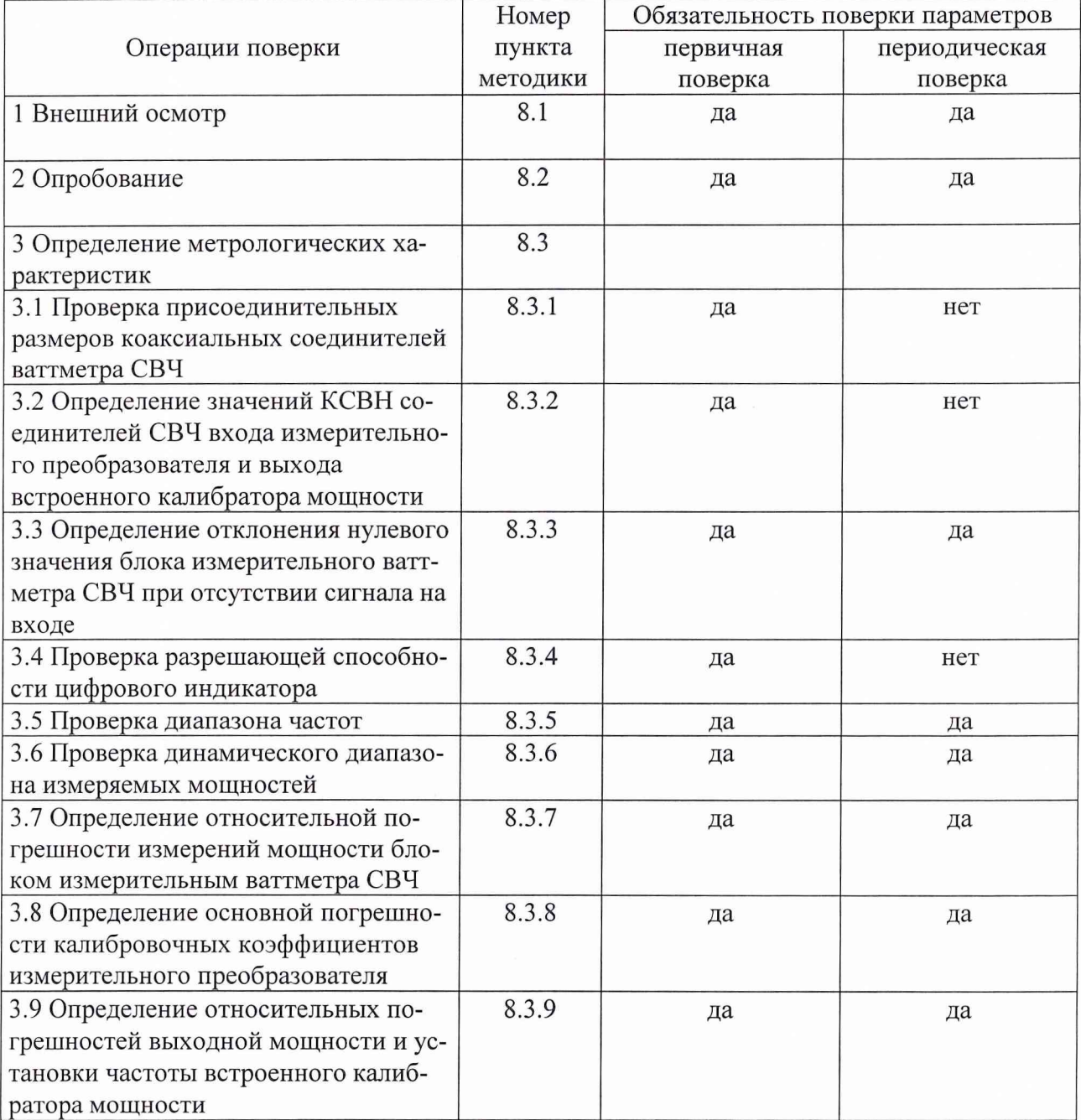

## **3 Средства поверки**

3.1 При проведении поверки используют средства измерений и вспомогательное оборудование, представленное в табл. 2.

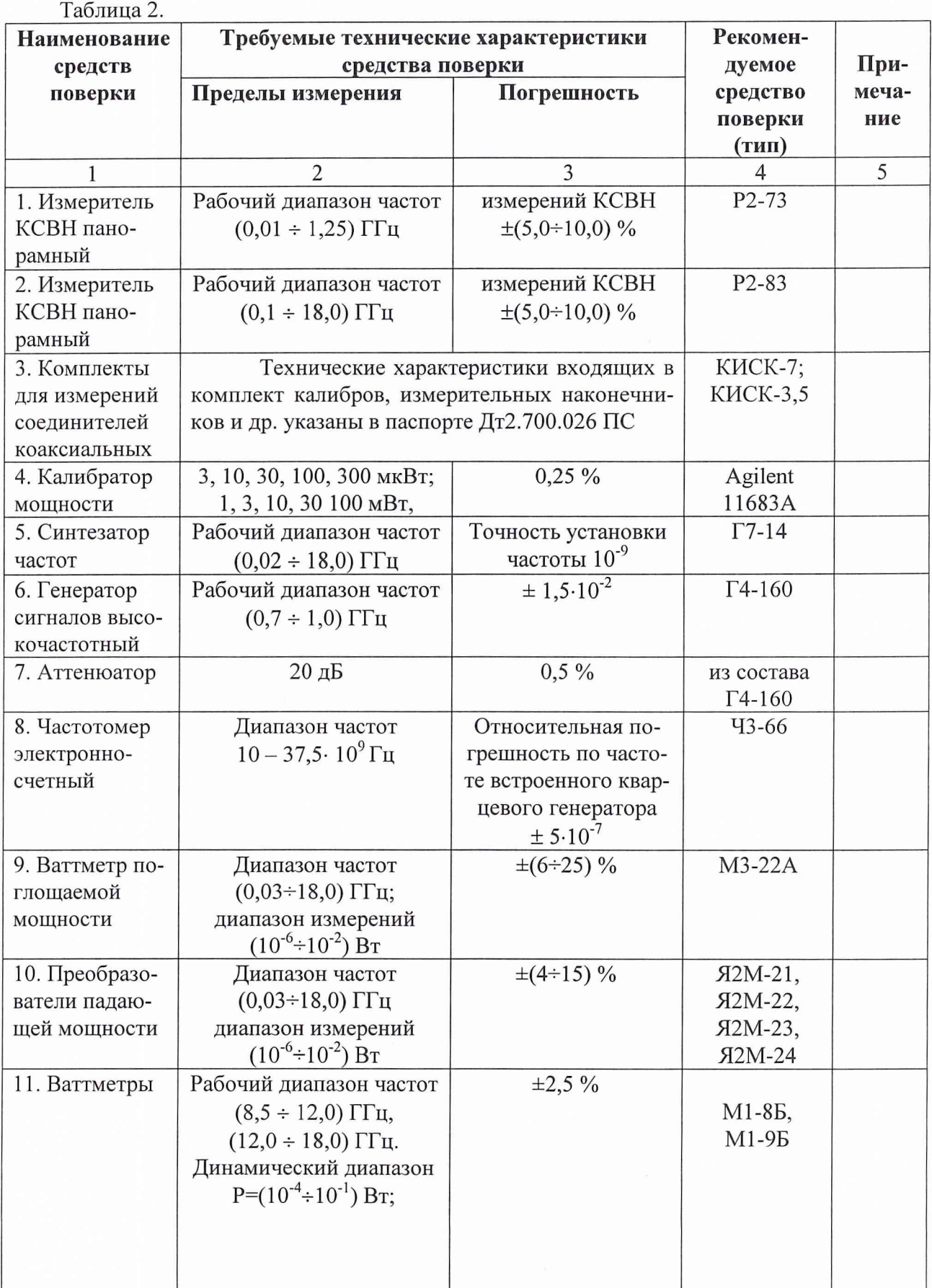

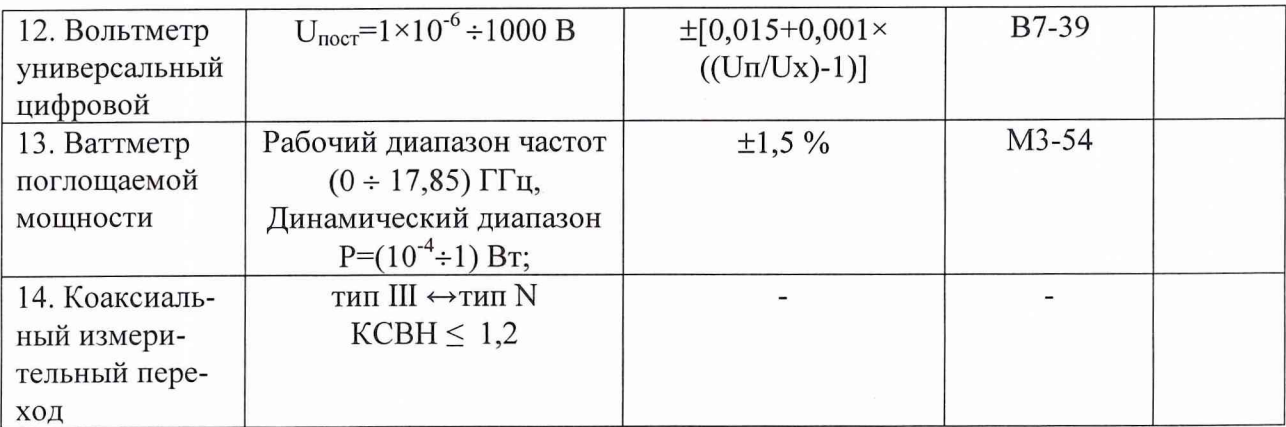

3.2 Допускается использование других средств измерений и вспомогательного оборудования, имеющих метрологические и технические характеристики не хуже характеристик приборов, приведенных в табл. 2.

## 4 Требования к квалификации поверителей

К проведению поверки ваттметров СВЧ допускается инженерно-технический персонал со среднетехническим или высшим радиотехническим образованием, имеющим опыт работы с радиотехническими установками, ознакомленный с руководством по эксплуатации и документацией по поверке и имеющий право проведения поверочных работ.

## 5 Требования безопасности

5.1 К работе с ваттметрами СВЧ допускаются лица, изучившие требования безопасности по ГОСТ 22261-94, ГОСТ Р 51350-99, инструкцию по правилам и мерам безопасности и прошедшие инструктаж на рабочем месте.

5.2 Запрещается проведение измерений при отсутствии или неисправности заземления аппаратуры.

## 6 Условия поверки

6.1 Поверка проводится при нормальных условиях.

6.2 Ваттметр СВЧ обеспечивает работоспособность и измерение метрологических характеристик с заданными погрешностями при следующих климатических условиях:

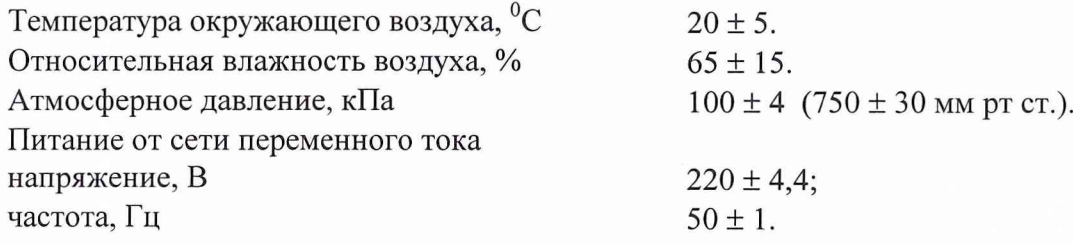

#### 7 Подготовка к поверке

При подготовке к поверке выполнить следующие операции:

проведение (при необходимо) расконсервации и технического обслуживания ваттметров СВЧ;

проверить исправности кабелей;

провести внешний осмотр ваттметров СВЧ, убедиться в отсутствии механических повреждений и неисправностей;

проверить комплектность поверяемого ваттметра СВЧ на предмет достаточности для проведения поверки (СВЧ кабеля и пр.);

проверить комплектность рекомендованных (или аналогичных им) средств поверки.

перед проведением поверки ваттметры СВЧ должны быть прогреты в течение не менее 30 минут. Время прогрева оборудования, используемого при проведении операций поверки, установлено в соответствующих эксплуатационных документах.

#### **8 Проведение поверки**

#### 8.1 Внешний осмотр

Внешним осмотром должно быть установлено соответствие ваттметра СВЧ требованиям эксплуатационной документации. Проверить отсутствие механических повреждений и ослабления элементов конструкции, сохранность механических органов управления и четкость фиксации их положения, четкость обозначений, чистоту и исправность разъемов и гнезд, наличие предохранителей, наличие и целостность печатей и пломб.

Ваттметр СВЧ, имеющий дефекты (механические повреждения), дальнейшей поверке не подвергается, бракуется и направляется в ремонт.

#### 8.2 Опробование

При опробовании проверяют работоспособность ваттметра СВЧ: убедиться в положительных результатах самоконтроля прибора при включении питания (сообщение «*Testing*...» при начале и сообщение *«Passed...»* при окончании), в возможности переключения режимов измерений, установки нуля, калибровки, установки калибровочных коэффициентов, а также отображение на индикаторе измерительного блока ваттметра СВЧ результатов измерений при подаче мощности СВЧ на проверяемый прибор через измерительный преобразователь.

Результаты опробования считаются положительными, если проверка на работоспособность прошла успешно, в противном случае прибор бракуется и отправляется в ремонт.

8.3 Определение метрологических характеристик.

8.3.1 Проверка присоединительных размеров коаксиальных соединителей ваттметра СВЧ.

Проверка проводится для каждого ваттметра СВЧ. Соответствие присоединительных размеров коаксиальных соединителей встроенного калибратора мощности и входа измерительного преобразователя определяют путем сличения основных размеров соединителей с размерами указанными в ГОСТ РВ 51914-2002 (с применением комплектов КИСК-7 и КИСК-3,5). Присоединительные размеры выхода встроенного калибратора мощности должны соответствовать типу N, а входа измерительного преобразователя – типу 3,5 мм.

Результаты проверки считают удовлетворительными, если присоединительные размеры коаксиальных соединителей соответствуют типу N и 3,5 мм по ГОСТ РВ 51914-2002.

8.3.2 Определение значений КСВН соединителей СВЧ входа измерительного преобразователя и выхода встроенного калибратора мощности.

8.3.2.1 Определение значений КСВН входа измерительного преобразователя.

Определение значений КСВН входа измерительного преобразователя Е4413А проводят в диапазоне частот от 0,05 ГГц до 18,0 ГГц по схеме, представленной на рис.1, при помощи измерителей КСВН панорамных Р2-73 в диапазоне частот от 0,05 ГГц до 1,25 ГГц и Р2-83 в диапазоне частот от 1,25 ГГц до 18,0 ГГц согласно их Руководству по эксплуатации.

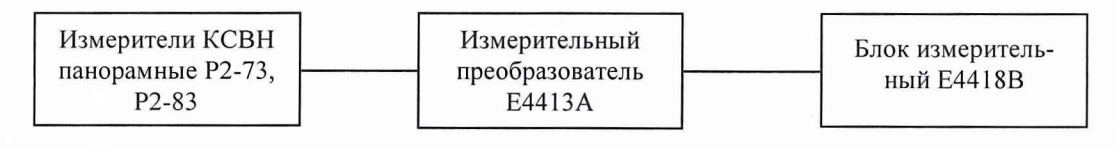

Рис.1

Результаты поверки считают удовлетворительными, если полученные значения КСВН измерительного преобразователя Е4413А соответствуют указанным в табл. 3.

Таблица 3

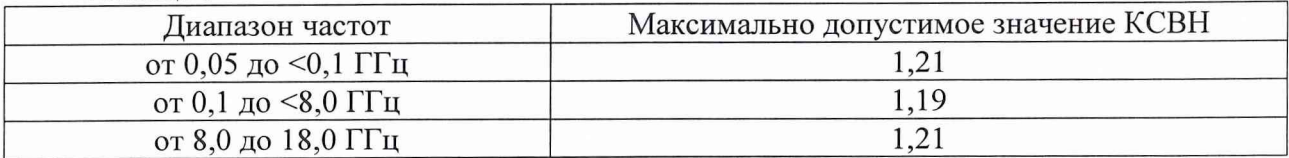

8.3.2.2 Определение значений КСВН выхода встроенного калибратора мощности.

Определение значений КСВН выхода встроенного калибратора мощности проводят на частоте 50 МГц с помощью измерителя КСВН панорамного Р2-73 согласно Руководству по эксплуатации на измеритель КСВН.

Результаты поверки считают удовлетворительными, если полученное значение КСВН на частоте 50 МГц не превысило значения 1,05.

8.3.3 Определение отклонения нулевого значения блока измерительного ваттметра СВЧ при отсутствии сигнала на входе.

Проводится в следующей последовательности.

Соберите схему согласно рис.1.

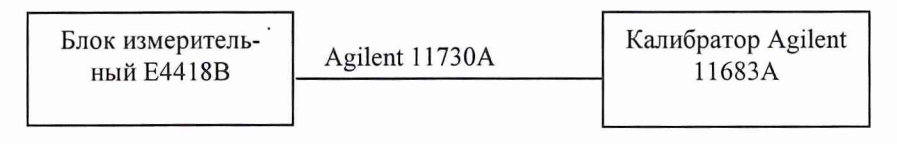

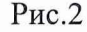

На блоке измерительном E4418B нажать кнопки «PRESET/LOCAL», затем «Confirm». Нажатием кнопки « $dBm/W$ » выбрать режим индикации результатов измерений в Вт (W). На калибраторе Agilent 11683A органы управления установить в положения:

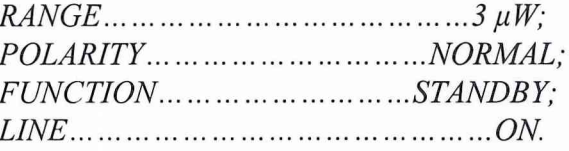

Примечание: При установке переключателя FUNCTION из положения ОN в положение STANDBY необходимо некоторое время для установки нулевого значения сигнала на выходе калибратора. На индикаторе блока измерителя мощности этот процесс будет отображаться в виде уменьшения измеряемой величины. При достижении измеряемой величины своего минимума (обычно не более 60 сек.), возможно, осуществление дальнейших действий.

На блоке измерителя мощности нажать кнопки «System/Input», «Input Setting», «More», «Filter», «Filter On», «Mode Man», «Lenght\*\*\*», в открывшемся окне установить ширину полосы фильтра на значение 512, нажать кнопку «Enter».

На блоке измерителя мощности нажать кнопки «Zero/Cal», «Cal». Когда исчезнет надпись Wait, нажать кнопку «Zero». Подождать когда исчезнет надпись Wait (приблизительно  $10$  сек.).

Через 30 секунд убедиться, что показания жидкокристаллического индикатора блока измерительного ваттметра СВЧ находятся в пределах ±50 пВт.

Результаты поверки считают удовлетворительными, если отклонения нулевого значения блока измерительного ваттметра СВЧ при отсутствии сигнала на входе не превышают  $\pm$ 50 пВт, т.е. показания прибора соответствуют допустимым пределам табл. 4.

Таблица 4

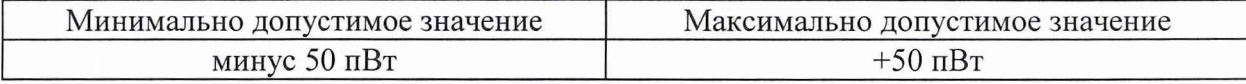

8.3.4 Проверка разрешающей способности цифрового индикатора.

Нажать кнопку *«Meas Setup».* На индикаторе отобразится текущее состояние установки разрешающей способности.

Нажатием кнопки *«Resolution 1 2 3 4 »* установить соответственно разрешающую способность индикатора 1, 2, 3 или 4 разряда (1,0; 0,1; 0,01 или 0,001 дБ в логарифмическом режиме отображения результатов измерений).

Результаты проверки считают удовлетворительными, если жидкокристаллический индикатор отображает установленную разрешающую способность.

8.3.5 Проверка диапазона частот.

Проверку диапазона частот ваттметра СВЧ проводят при определении погрешности калибровочного коэффициента измерительного преобразователя в заявленном диапазоне частот по 8.3.8.

Результаты проверки считаются удовлетворительными, если погрешность калибровочного коэффициента измерительного преобразователя в заявленном диапазоне частот соответствует требованиям п. 8.3.8.

8.3.6 Проверка динамического диапазона.

Проверку динамического диапазона ваттметра СВЧ проводят при определении погрешности калибровочного коэффициента измерительного преобразователя в соответствии с 8.3.8.

Результаты проверки считаются удовлетворительными, если погрешность калибровочного коэффициента измерительного преобразователя в заявленном динамическом диапазоне соответствует требованиям п. 8.3.8.

8.3.7 Определение относительной погрешности измерений значений блоком измерительным ваттметра СВЧ.

Определение относительной погрешности измерений значений блоком измерительным ваттметра СВЧ проводится путем измерений калиброванных значений мощности, выдаваемых калибратором Agilent 11683А (после прогрева блока измерителя мощности Е4418В в течение 30 минут), в следующей последовательности.

Соберите схему согласно рис. 2.

На блоке измерительном Е4418В нажать кнопки *«PRESET/LOCAL»,* затем *«Confirm».* Нажатием кнопки *«DISPLEY», «dBm/W»* выбрать режим измерений в Вт *(W).*

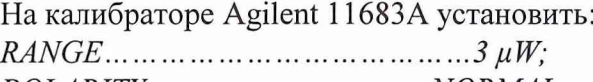

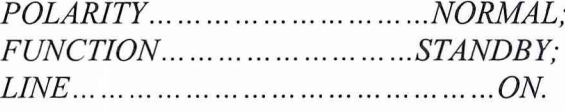

*Примечание: При установке переключателя FUNCTION из положения ON в положение STANDBY необходимо некоторое время для установки нулевого значения сигнала на выходе калибратора. На индикаторе блока измерителя мощности этот процесс будет отображаться в виде уменьшения измеряемой величины. При достиэюении измеряемой величины своего минимума (обычно не более 60 сек.), возможно, осуществление дальнейших действий.*

На блоке измерительном Е4418В нажать кнопки *«System/Input», «Input Setting», «More», «Filter», «Filter On», «Mode Man», «Length»* и в открывшемся окне установить ширину полосы фильтра на значение *512,* затем нажать кнопку *«Enter».*

На блоке измерителя мощности нажать кнопки *«Zero/Cal», «Zero».* Подождать когда исчезнет надпись *Wait* (приблизительно 10 сек.), убедиться, что показания измерителя мощности в пределах ±50 пВт.

На калибраторе Agilent 11683А установить переключатель *FUNCTION* в положение *CALIBRATE.*

На калибраторе Agilent 11683А установить переключатель *RANGE* в положение *1 mW.*

На блоке измерителя мощности нажать кнопку *«Са1»* и дождаться окончания калибровки прибора.

Последовательно устанавливать переключатель *RANGE* калибратора Agilent 11683А в соответствии со значениями, указанными в первом столбце табл. 5.

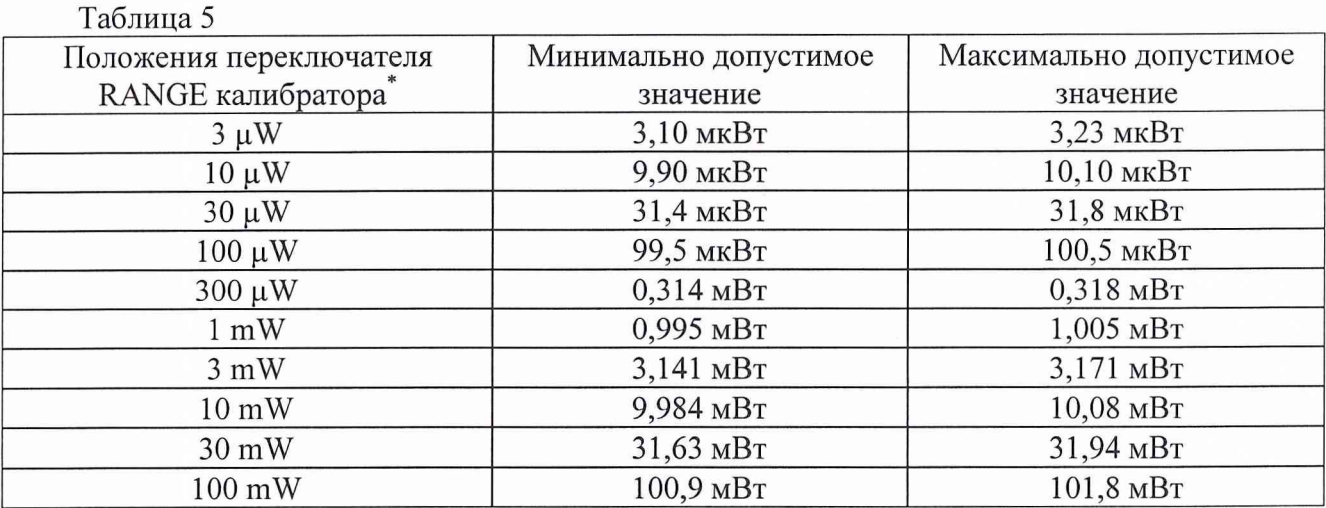

*Примечание: номинальным выходным значениям калибратора* - *3 мкВт, 30 мкВт, 300 мкВт, 3 мВт, 10 мВт, 30 мВт и 100мВт соответствуют действительные значения - 3,16 мкВт, 31,6 мкВт, 316 мкВт, 3,156 мВт, 10,03 мВт, 31,78 мВт и 101,3 мВт соответственно.*

Результаты проверки считаются удовлетворительными, если относительная погрешность измерений мощности блоком измерительным ваттметра СВЧ не превышает  $\pm 0.5$  %, т.е. измеренные значения соответствуют диапазону допустимых значений табл. 5.

8.3.8 Определение погрешности калибровочного коэффициента измерительного преобразователя.

Погрешность калибровочного коэффициента измерительного преобразователя вычисляется по формуле:

$$
\delta = \delta_f + \delta_u, \qquad (1)
$$

где: *5f—* относительная погрешность калибровочного коэффициента измерительного преобразователя Е4413А на опорном уровне мощности;

 $\delta_{\mu}$  – относительная погрешность калибровочного коэффициента измерительного преобразователя Е4413А за счет нелинейности.

8.3.8.1 Определение относительной погрешности калибровочного коэффициента измерительного преобразователя Е4413А на опорном уровне мощности.

Проверка относительной погрешности калибровочного коэффициента на опорном уровне мощности  $\delta_f$ проводится в следующем порядке.

Соберите схему согласно рис. 3.

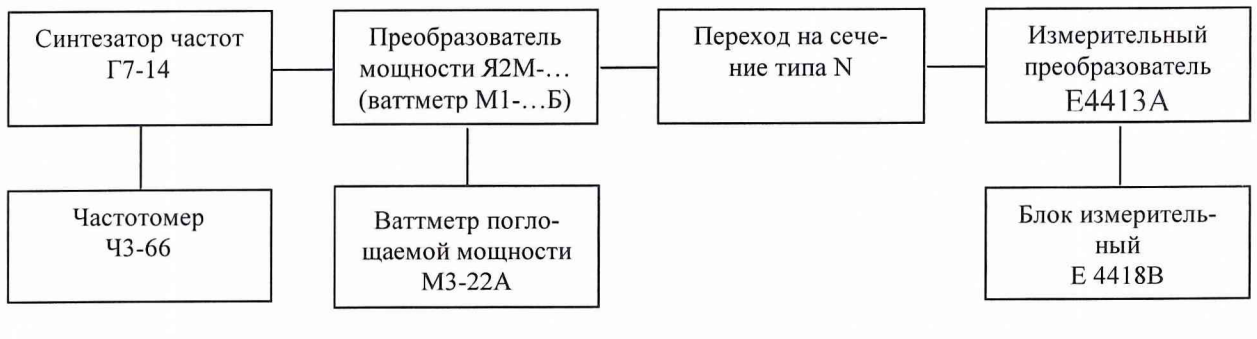

 $P$ ис. $3$ 

Установить нулевые показания испытываемого и образцового приборов. Подать мощность СВЧ частотой 1 ГГц.

Снять показания образцового  $P_{o6p}$  и испытываемого  $P_{ucn}$  ваттметров. Выключить мощность СВЧ.

Значение калибровочного коэффициента  $K_{\kappa}$  определяется по формуле:

$$
K_{\kappa} = \frac{P_{ucn}}{\alpha \times P_{o\bar{v}\rho}},
$$
 (2)

где  $\alpha$  - коэффициент передачи преобразователей падающей мощности типа Я2М -(ваттметров типа М1-)

Число измерений должно быть не менее трех. За результат измерений принимается среднее арифметическое значение выборки измерений.

Рассчитать значение относительной погрешности калибровочного коэффициента на опорном уровне мощности по формуле:

$$
\delta_f = \frac{K\kappa_o - K\kappa_n}{K\kappa_o} \times 100\%,\tag{3}
$$

где:  $K_{\kappa_o}$  - значение калибровочного коэффициента, приведённое в технической документации (на корпусе преобразователя);

 $K_{K_n}$ - значение калибровочного коэффициента, рассчитанное по формуле 2.

При несовпадении частотных точек, указанных в технической документации (на корпусе преобразователя) и в настоящей методике, значение  $K_{k_n}$  для нужной частоты вычисляется по формуле:

$$
K\kappa_n = K\kappa_n - \frac{K\kappa_n - K\kappa_s}{f_s - f_n} \times (f_n - f_n),\tag{4}
$$

где:  $K_{k_n}$  - значение калибровочного коэффициента на промежуточной частоте;

 $K_{K_H}$  - значение калибровочного коэффициента на нижней частоте;

 $K_{K_g}$  - значение калибровочного коэффициента на верхней частоте;

 $f_{\rm e}$  - верхняя частота;

 $f_{H}$  - нижняя частота;

 $f_n$  - значение частоты, на которой определяется калибровочный коэффициент.

8.3.8.2 Проверка относительной погрешности калибровочного коэффициента за счёт нелинейности.

Определение относительной погрешности калибровочного коэффициента за счёт нелинейности  $\delta_{\mu}$  проводится в следующей порядке.

Соберите схему согласно рис. 4. В схеме используется аттеню атор 20 дБ из состава генератора Г4-160, аттестованный на установке ДК1-16.

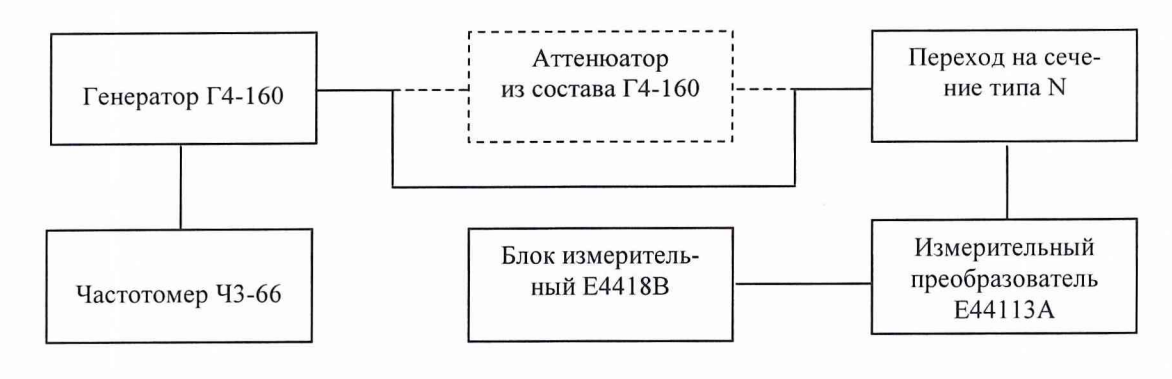

 $P<sub>MC</sub>$  4

На генераторе Г4-160 установить частоту 1,0 ГГц (уровень мощности контролируется по ваттметру СВЧ).

Включить аттеню атор между выходом генератора и ваттметром СВЧ. Рассчитать мощность на выходе аттеню атора по формуле

$$
P_{\text{max.} \text{amm}} = P_{\text{ex}} \times 10^{(-A/10)}, \tag{5}
$$

где:  $P_{ex}$  – уровень мощности, измеренный без подключения аттеню атора;

А - ослабление аттеню атора (А=20 дБ).

Снять показания ваттметра СВЧ (P<sub>sam</sub>).

Определить погрешность калибровочного коэффициента за счёт нелинейности по формуле

> $\delta_u = (P_{\text{env. ann}} - P_{\text{com}})/P_{\text{env. ann}} \times 100\%$ ,  $(6)$

Результаты проверки считаются удовлетворительными, если полученные значения погрешности  $\delta$  калибровочного коэффициента измерительного преобразователя, вычисленные по формуле 1, находится в пределах  $\pm 6\%$  для уровней мощностей от 100 пВт до 10 мВт и  $\pm$ 8% для уровней - до 100 мВт.

8.3.9 Определение относительных погрешностей выходной мощности и установки частоты встроенного калибратора мощности.

Для определения относительных погрешностей выходной мощности и установки частоты встроенного калибратора необходимо собрать схему, представленную на рис. 5.

8.3.9.1 Определения погрешности выходной мощности.

Измерения производятся на разъеме «*POWER REF*».

Измеритель мощности М3-54 используется в режиме работы с внешним вольтметром, в соответствии с руководством по эксплуатации.

Измерения проводят в следующей последовательности.

На блоке измерителя мощности нажать кнопки «PRESET/LOCAL», затем «Confirm».

Нажать кнопки «Zero/Cal», «Cal, More», «Power Ref Off On» (рядом с выходом калибратора должен загореться индикатор).

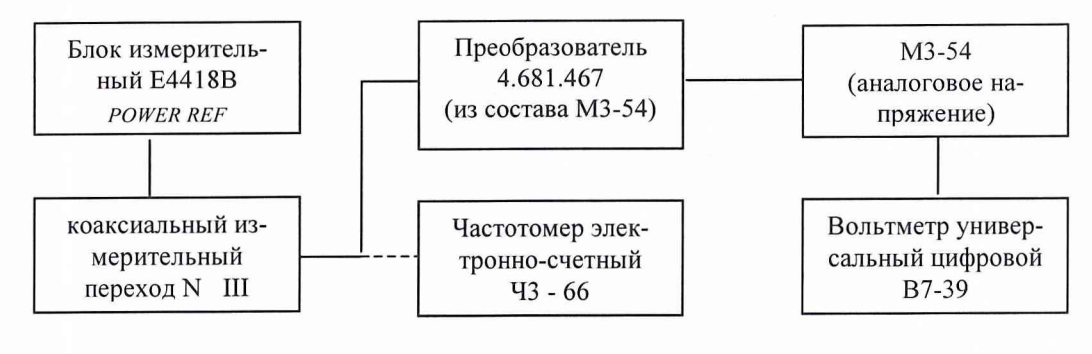

Рис.5

Снять показания вольтметра В7-39. Рассчитать значение мощности калибратора по формуле 7:

$$
P_u = \frac{P_x}{K_x} \times 1,004 \quad , \tag{7}
$$

где *Рх -* показание вольтметра В7-39 в мВ;

*Кк -* коэффициент калибровки, берется из свидетельства на ваттметр для частоты 50 МГц.

Определить погрешность установки мощности на выходе калибратора в процентах по формуле 8:

$$
\delta_{\rm p} = \frac{P_{\rm u} - 1}{1} \times 100\%,\tag{8}
$$

где *Ри* - вычисленное по формуле (12) значение мощности калибратора в мВт. Результаты проверки считаются удовлетворительными, если значение погрешности установки мощности на выходе встроенного калибратора находится в пределах  $\pm 1.9$ %.

8.3.9.2 Определения относительной погрешности установки частоты. Измерить значение частоты калибратора при помощи частотомера Ч3-66. Рассчитать погрешность установки частоты калибратора по формуле 9

$$
\delta = \frac{f - 50}{50} \times 100\%,\tag{9}
$$

где $f$ - измеренное значение частоты калибратора в МГц.

Результаты проверки считают удовлетворительными, если значение погрешности установки частоты встроенного калибратора находится в пределах  $\pm 0.1\%$ .

#### **10 Оформление результатов поверки**

По результатам поверки ваттметров СВЧ должны быть оформлены: протоколы поверки;

свидетельства о поверке, на ваттметры СВЧ, получившие удовлетворительные результаты по всем пунктам.

Старший научный сотрудник ГЦИ СИ "Воентест" 32 ГНИИИ МО РФ

pout.

В. Хижняк